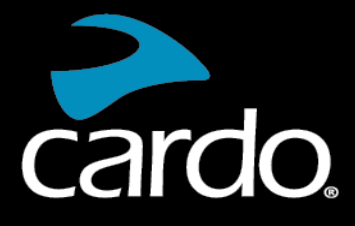

**& Bluetooth**®  $5.2$ 

# FREECOM 2x MANUAL

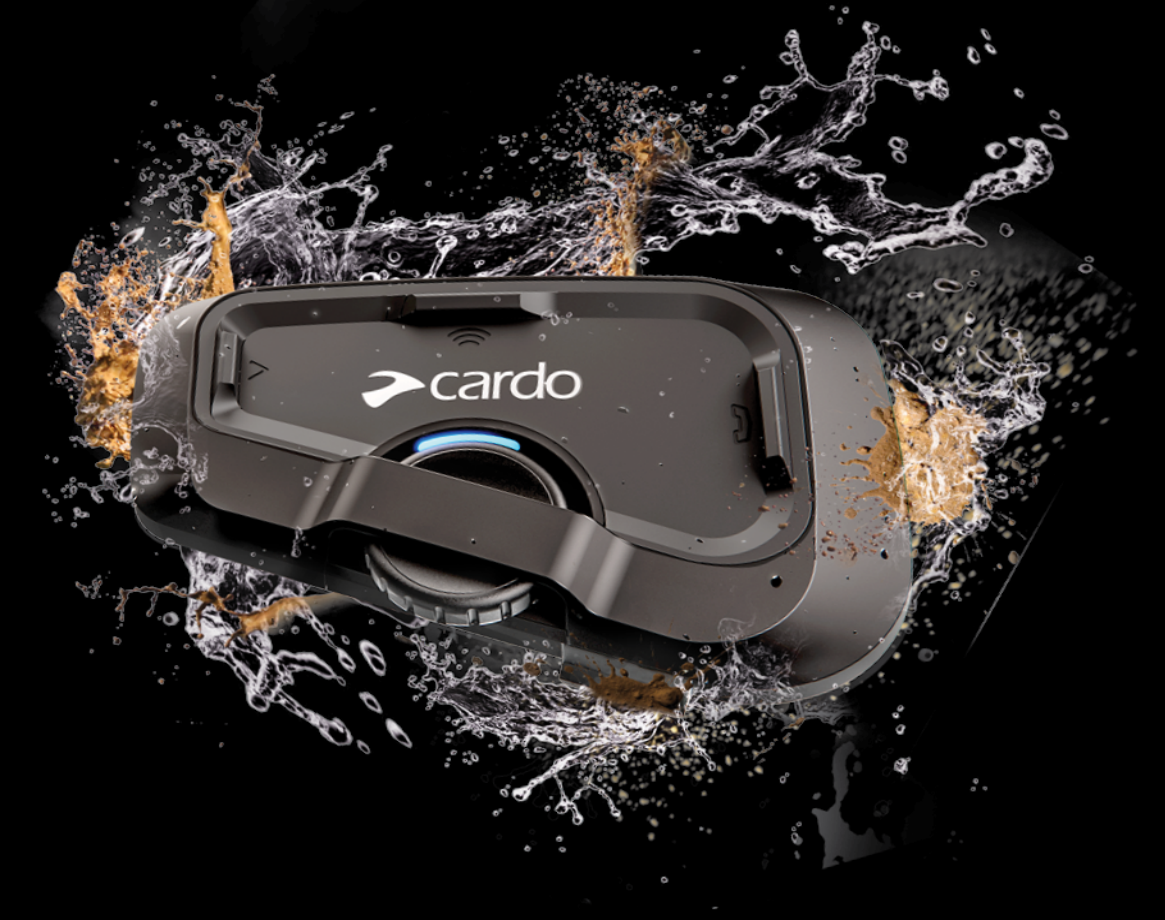

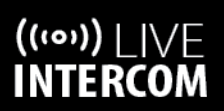

**SOUND BY** 

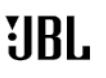

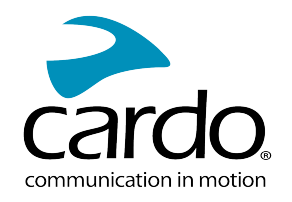

# **CONȚINUT**

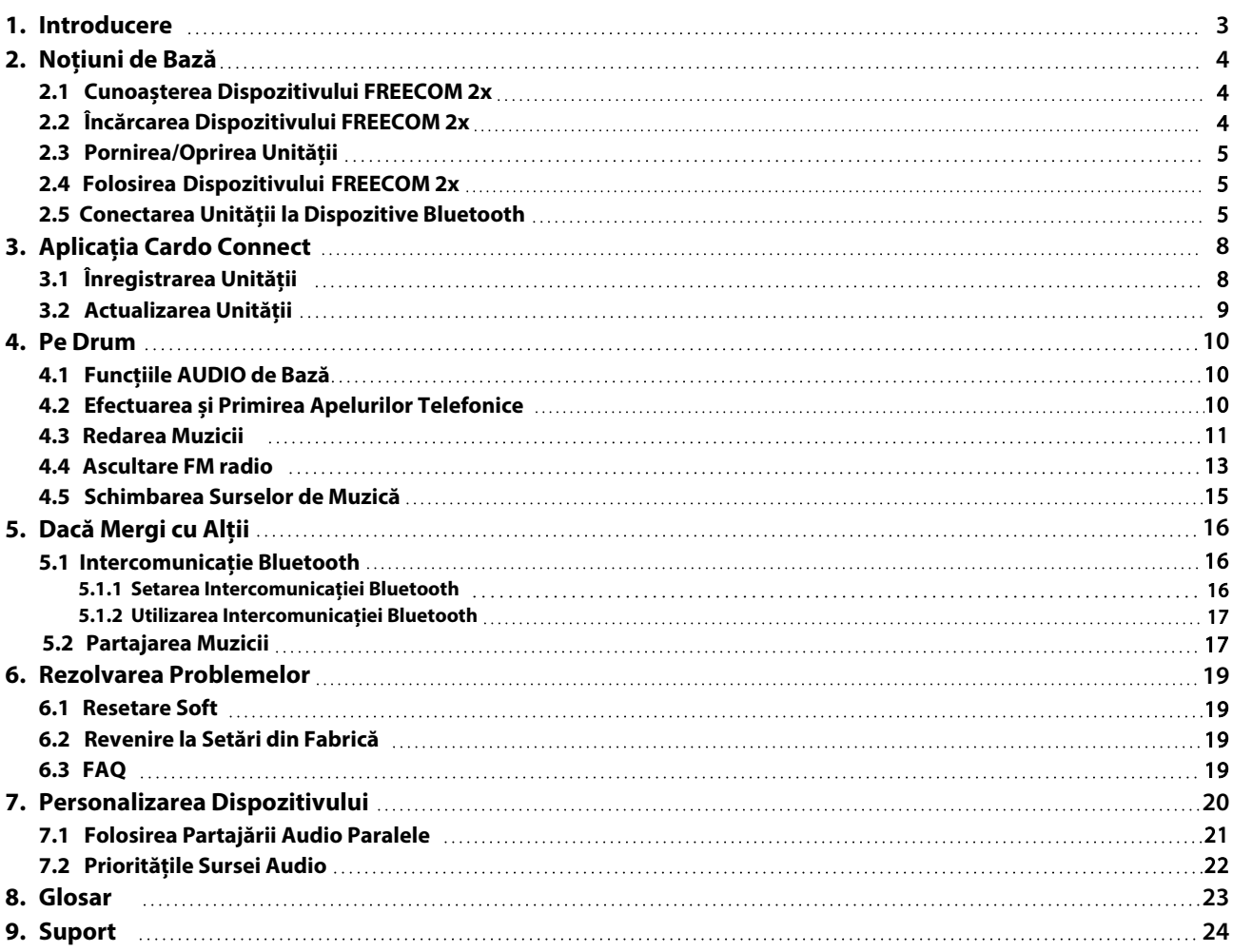

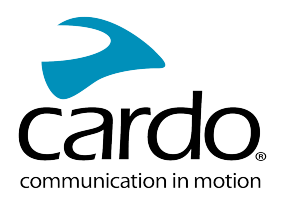

# <span id="page-2-0"></span>1. INTRODUCERE

Mulțumim că ați ales Cardo FREECOM 2x sistemul de comunicare și divertizment pentru căști de motociclete.

Vă dorim o experiență cât mai bună folosind FREECOM 2x și vă încurajăm să vizitați [www.cardosystems.com/support/freecom-2x/](https://www.cardosystems.com/support/freecom-2x/) în legătură cu orice întrebări, sugestii sau comentarii ați avea.

Dacă nu ați instalat încă unitatea FREECOM 2x pe cască, vă rugăm să îl instalați așa cum este descris în Ghidul de Instalare din pachet. Puteți viziona și videoclipul de instalare pe linkul următor [www.cardosystems.com/freecom-x-installation/](https://www.cardosystems.com/freecom-x-installation/)

Pentru utilizare cât mai ușoară pe drumuri, descărcați Ghidul de Buzunar de pe [www.cardosystems.com/wp](https://www.cardosystems.com/wp-content/uploads/guides/pocket/en/freecom2X.pdf)[content/uploads/guides/pocket/en/freecom2X.pdf](https://www.cardosystems.com/wp-content/uploads/guides/pocket/en/freecom2X.pdf)

Nu uitați să înregistrați unitatea FREECOM 2x. Înregistrarea unității FREECOM 2x permite descărcarea noilor actualizări de software, vă bucurați de funcții noi care sunt oferite din când în când, și asigură gestionarea ușoară a problemelor de garanție pe care le puteți avea. De asemenea, fiți sigur: Cardo nu împărtășește detaliile voastre altora.

Aceasta este versiunea 1.0 a Manualului FREECOM 2x. Pentru cea mai nouă versiune a manualului în limba preferată și diferite tutoriale puteți accesa [www.cardosystems.com/wp-content/uploads/guides/manual/en/freecom-2x.pdf](https://www.cardosystems.com/wp-content/uploads/guides/manual/en/freecom-2x.pdf)

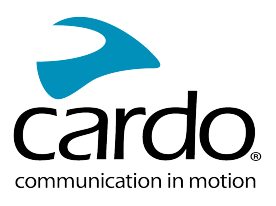

# <span id="page-3-0"></span>2. NOȚIUNI DE BAZĂ

# <span id="page-3-1"></span>2.1 CUNOAȘTERA DISPOZITIVULUI FREECOM 2X

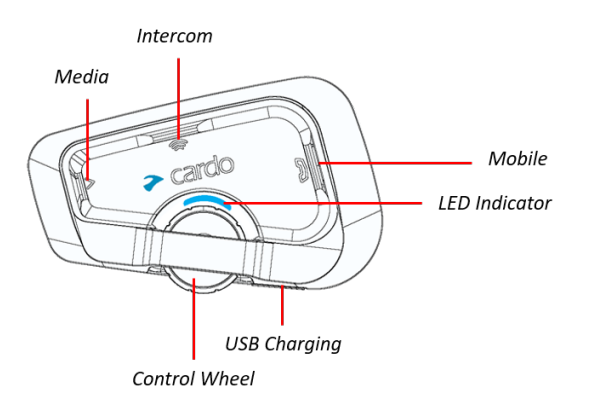

# <span id="page-3-2"></span>2.2 ÎNCĂRCAREA DISPOZITIVULUI FREECOM 2X

Asigurați-vă că bateria la FREECOM 2x este încărcată pentru cel puțin 4 ore înainte de prima utilizare.

#### Pentru a încărca unitatea:

●

1. Folosind cablul USB furnizat, conectați calculatorul sau încărcătorul de perete prin portul USB la FREECOM 2x.

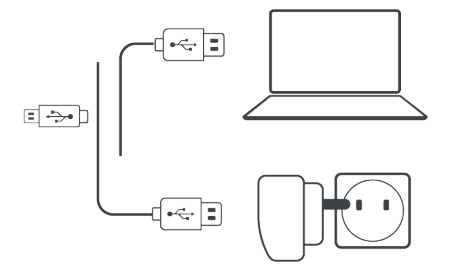

- 2. Încărcare rapidă:
	- Veți avea 2 ore timp de convorbire după 20 de minute de încărcare. (1.5 2 ore pentru încărcare completă)
- 3. Încărcați în timp ce mergeți:

În cazul în care este nevoie să îl încărcați, conectați unitatea la o sursă. Puteți continua încărcarea în timp ce

mergeți. Bateria la FREECOM 2x suportă mai multe ore de convorbire.

- Încărcarea cu încărcătorul de perete este mai rapidă decât prin portul USB al computerului.
- Încărcarea unității o oprește automat. Pentru a utiliza unitatea în timp ce se încarcă, porniți-o. (vedeți [Pornirea/Oprirea unității](#page-4-0) de pe pagina 5).

În timpul încărcării, indicatorul LED arată starea de încărcare în felul următor:

- LED roșu pornit încărcare
- LED roșu oprit încărcare completă

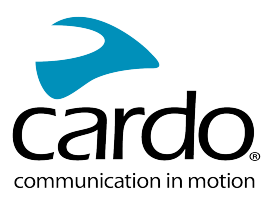

## <span id="page-4-0"></span>2.3 PORNIREA/OPRIREA UNITĂȚII

## Pentru a porni dispozitivul FREECOM 2x:

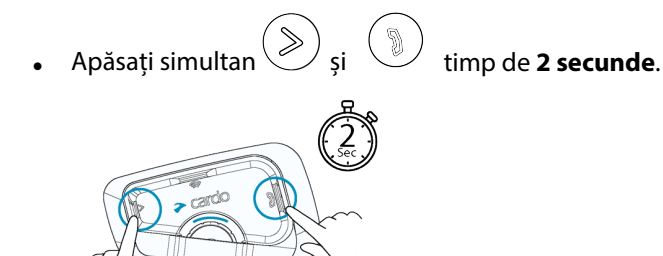

Boxa va emite un sunet de pornire.

Indicatorul LED confirmă că FREECOM 2x este pornit:

- Baterie normală Indicatorul LED clipește de 3 ori albastru
- Baterie descărcată Indicatorul LED clipește de 3 ori albastru și după roșu
- Încărcare Indicatorul LED clipește roșu, albastru și mov

#### Pentru a opri dispozitivul FREECOM 2x:

Apăsați simultan  $\left(\begin{matrix} \infty \end{matrix}\right)$  si  $\left(\begin{matrix} \infty \end{matrix}\right)$  timp de **2 secunde**.

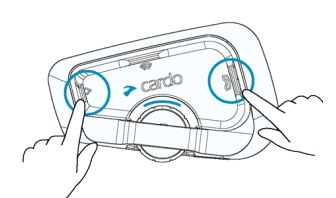

Indicatorul LED clipește de trei ori roșu, confirmând că dispozitivul este oprit. Boxa va emite un sunet descendent.

#### <span id="page-4-1"></span>2.4 FOLOSIREA DISPOZITIVULUI FREECOM 2X

Puteți opera diferitele caracteristici de pe FREECOM 2x în următoarele modalități:

- Prin apăsarea unui buton sau a unei combinații de butoane de pe unitate
- <span id="page-4-2"></span>Prin folosirea Aplicației Cardo Connect de pe telefon (după ce este asociat cu unitatea)

# 2.5 CONECTAREA UNITĂȚII LA DISPOZITIVE BLUETOOTH

Dispozitivul FREECOM 2x are două canale Bluetooth pentru conectare la dispozitive Bluetooth ca și telefoane mobile, dispozitive GPS și playere de muzică Bluetooth cu A2DP.

Pentru a conecta unitatea la un dispozitiv Bluetooth, prima dată trebuie împerecheate. După împerechere dispozitivele se vor conecta automat când sunt în rază de funcționare.

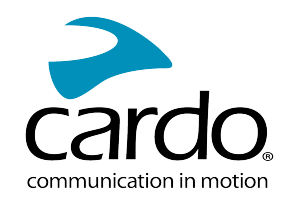

- Dacă conectați mai mult de un dispozitiv, Cardo recomandă să conectați telefonul mobil la canalul 1, iar dispozitivul adițional (ca și dispozitivul GPS, playerul de muzică sau un alt telefon mobil) la canalul 2.
- Dacă se împerecheză unitatea la mai multe telefoane mobile, atunci telefonul împerecheat cu canalul 1 va fi folosit pentru apelurile efectuate.

#### Pentru împerecherea la canalul 1 unui telefon mobil:

- 1. Activați Bluetooth-ul de pe telefonul mobil.
- 2. Pe unitate în modul de așteptare, apăsați (Verminus de 5 secunde.

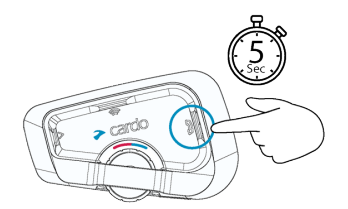

Indicatorul LED clipește roșu și albastru.

- 3. Pe telefonul mobil, căutați dispozitivele Bluetooth.
- 4. Atunci când apare FREECOM 2x în lista dispozitivelor disponibile, să îl selectați. Dacă se cere PIN sau Cheie de Acces, tastați 0000 (patru zerouri). Telefonul va confirma că împerecherea a decurs cu succes, iar indicatorul LED va clipi mov timp de 2 secunde.

#### Pentru împerecherea la canalul 2 unui dispozitiv Bluetooth:

- 1. Activați Bluetooth-ul de pe dispozitiv (de exemlu, al doilea telefon mobil, dispozitiv GPS, sau player de muzică).
- 2. Pe unitate în modul de așteptare, apăsați timp de **5 secunde**.

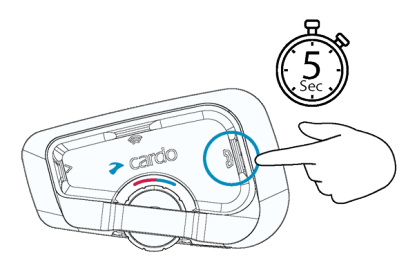

Indicatorul LED va clipi rapid roșu și albastru.

- 3. Efectuați următoarele:
	- . Indicatorul LED va clipi rapid roșu și verde. a. Dispozitiv GPS: Apăsați
	- b. Telefon Mobil: Apăsați ( ) . Indicatorul LED va clipi rapid roșu și verde. Învărtiți Roata de Control spre stânga.
- 3. Pe dispozitivul cu care împerecheați, căutați dispozitivele Bluetooth.
- 4. Atunci când apare FREECOM 2x în lista dispozitivelor disponibile, să îl selectați. Dacă se cere PIN sau Cheie de Acces, tastați 0000 (patru zerouri).

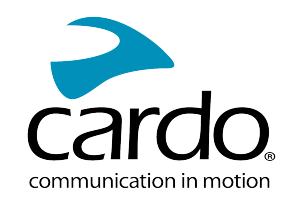

#### Dispozitivul va confirma că împerecherea a decurs cu succes, iar indicatorul LED va clipi mov timp de 2 secunde.

- Dacă împerecherea nu este efectuat în două 2 minute, unitatea va reveni în modul de așteptare.
- Nu toate telefoanele mobile difuzează muzică stereo Bluetooth (A2DP), chiar dacă telefonul are o funcție de player MP3. Consultați manualul de utilizare al telefonului mobil pentru mai multe informații.
- Nu toate dispozitivele Bluetooth GPS permit conectarea la dispozitive Bluetooth audio. Consultați Manualul de Utilizare a dispozitivului GPS pentru mai multe informații.

#### Pentru a anula procesul de asociere:

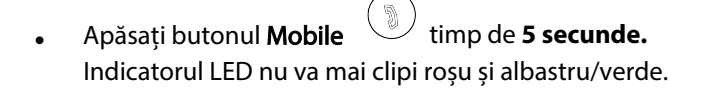

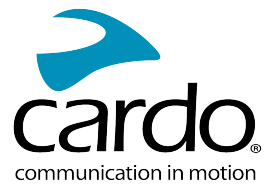

# <span id="page-7-0"></span>3. APLICAȚIA CARDO CONNECT

Aplicația Cardo Connect vă permite să configurați setările dispozitivului FREECOM 2x. În plus, aplicația oferă acces la dispozitiv direct prin ecranul telefonului mobil.

# <span id="page-7-1"></span>3.1 ÎNREGISTRAREA UNITĂȚII

1. Descărcați Aplicația Cardo Connect.

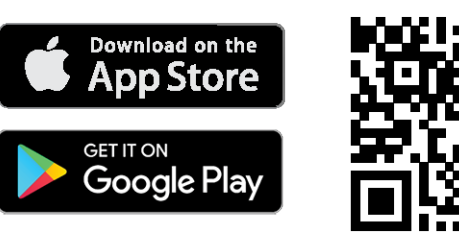

2. Înregistrați unitatea FREECOM 2x.

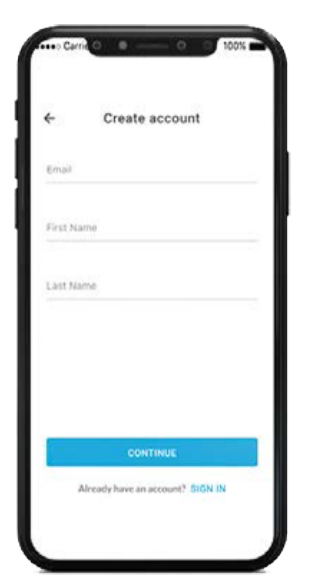

3. Selectați limba.

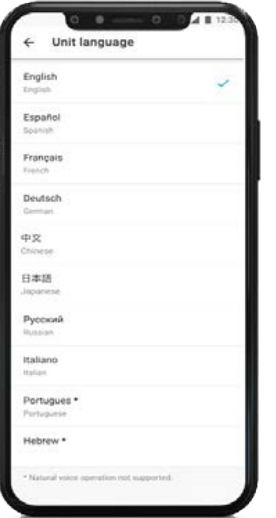

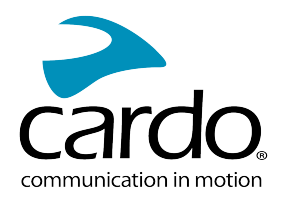

# <span id="page-8-0"></span>3.2 ACTUALIZAREA UNITĂȚII

Înainte de a folosi pentru prima dată unitatea, și oricând este disponibil o nouă actualizare de software, asigurațivă că aveți cea mai nouă versiune de software instalată. Actualizarea la cea mai nouă versiune vă menține unitatea fără bug-uri și vă oferă noi funcționalități suplimentare.

#### **Dispozitivul FREECOM 2x poate fi actualizat Over the Air, prin aplicația Cardo Connect.**

#### Pentru a actualiza dispozitivul FREECOM 2x cu Aplicația Cardo Connect:

Oricând este disponibil o nouă actualizare de software, un pop-up va apărea pe ecranul aplicației. Apăsați Install și urmăriți instrucțiunile de pe ecran.

Dacă apăsați Remind me later, pop-up-ul va reveni ziua următoare.

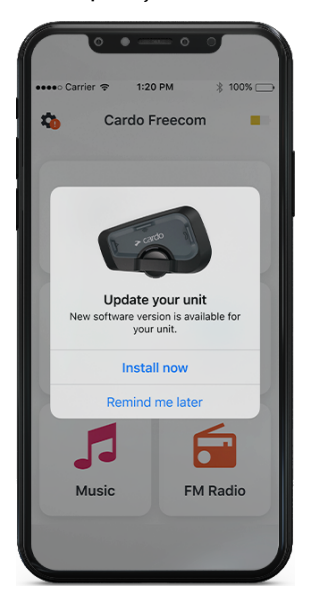

Pentru a actualiza dispozitivul FREECOM 2x la orice moment

- 1. Deschideți aplicația Cardo Connect.
- 2. Apăsați pe Settings.
- 3. Selectați dispozitivul.
- 4. Selectați versiunea de software.
- 5. Apăsați Update Now.

Când actualizarea va lua sfârșit, apăsați Finish pentru a reveni la meniul principal.

#### Pentru actualizarea dispozitivului FREECOM 2x de pe calculator:

- 1. Descărcați și instalați Cardo Update <https://www.cardosystems.com/update>
- 2. Deschideți Cardo Update.
- 3. Vă înregistrați (doar prima data).
- 4. Conectați unitatea la calculator prin cablu USB și actualizați firmware-ul.
- Cardo Update pe Windows/Mac cerințe minime Windows® 7/macOS x10.8.

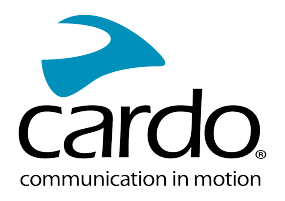

# <span id="page-9-0"></span>4. PE DRUM

<span id="page-9-1"></span>Dispozitivul FREECOM 2x vă face mai ușoară primirea apelurilor telefonice și vă ajută să ascultați muzică într-un mod convenabil și sigur.

# 4.1 FUNCȚIILE AUDIO DE BAZĂ

Funcțiile audio de bază sunt același dacă ascultați muzică, vorbiți pe intercom, sau purtați o conversație telefonică.

#### Pentru a mări volumul:

Învârtiți Roata de Control spre stânga.

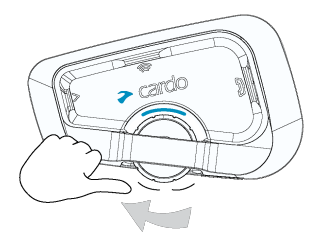

Se redă un ton din de în ce mai puternic până când ajungeți la volumul maxim, așa cum este indicat de tonul de volum maxim.

#### Pentru a reduce volumul:

Învârtiți Roata de Control spre dreapta.

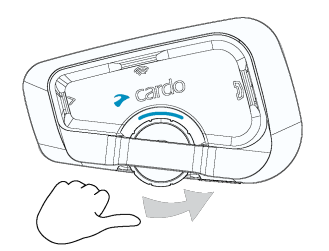

Se redă un ton din de în ce mai redus până când ajungeți la volumul minim, așa cum este indicat de tonul de volum minim.

#### Pentru a pune microfonul pe mut și a reduce volumul la nivelul minim:

Învârtiti Roata de Control spre exterior după spre interior.

#### Pentru a activa microfonul și a mări volumul la nivelul anterior:

● Învârtiți Roata de Control în orice direcție. Se va emite un volum ascendent din boxe.

## <span id="page-9-2"></span>4.2 EFECTUAREA ȘI PRIMIREA APELURILOR TELEFONICE

Puteți folosi telefonul mobil pentru a efectua sau primi apeluri în timp ce este conectat la FREECOM 2x.

Puteți iniția un apel folosind funcțiunea mâini libere prin comandă vocală de pe telefon sau folosind opțiunile apelare rapidă sau reapelare a ultimului apel Cardo.

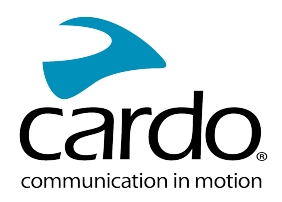

#### Pentru a iniția un apel:

- Prin comanda vocală a telefonului, apăsați (Seinula spuneți "Hey Siri" (dacă folosiți dispozitiv iOS) sau "OK Google" (dacă folosiți dispozitiv Android), după inițiați apelul conform instrucțiunilor pentru telefonul mobil.
- Pentru a reapela ultimul număr apelat de pe dispozitivul mobil. Apăsați butonul  $\bigcirc$  timp de 2 secunde.

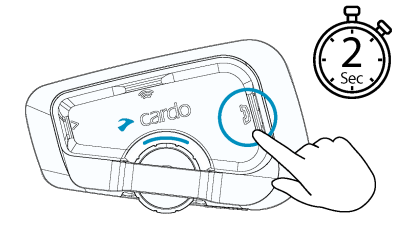

 $\bullet$  Pentru a apela numărul presetat, apăsați  $\bigcup_{d}$ de doup ori. Numărul presetat trebuie configurat în aplicația Cardo Mobile înainte de utilizare.

#### Pentru a răspunde la un apel:

● Apăsați butonul mobile .

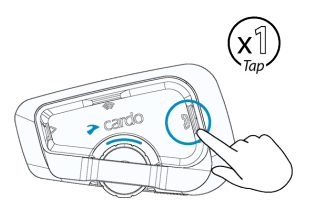

#### Pentru a ignora un apel:

Învârtiți Roata de Control spre exterior.

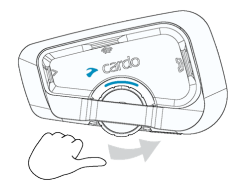

#### Pentru a termina un apel:

● Apăsați Roata de Control

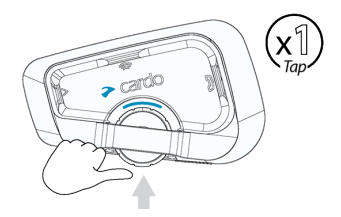

## <span id="page-10-0"></span>4.3 REDAREA MUZICII

Puteți reda muzică de pe dispozitivul conectat pe unitatea FREECOM 2x.

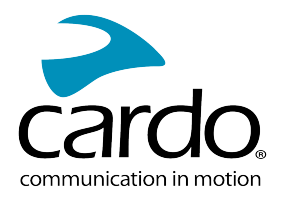

## Pentru a porni muzica de pe dispozitivul conectat:

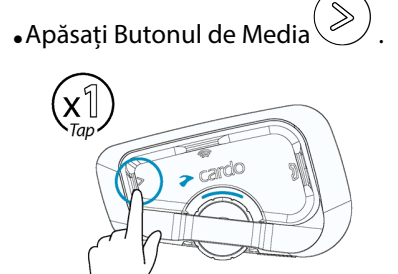

#### Pentru a opri muzica:

● Apăsați Roata de Control

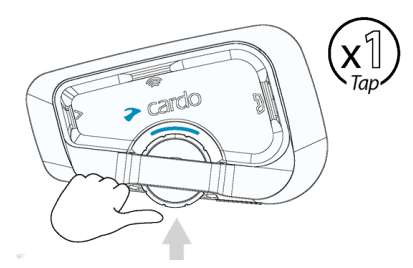

## Pentru a trece la următoarea melodie (în timpul redării):

**•** Apăsați butonul de media $\gg$ 

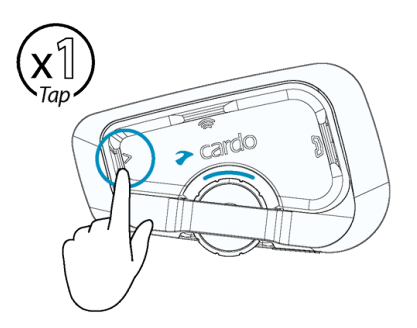

#### Pentru a sări înapoi la melodia anterioară (în timpul redării):

- Apăsați butonul de media de două ori $\gg$ 

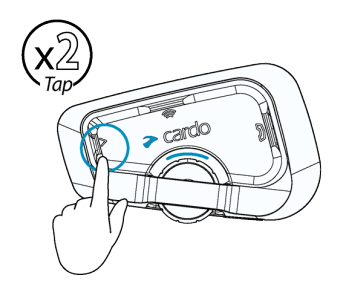

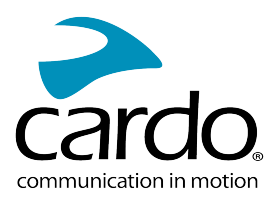

#### **Pentru a comuta între FM și muzică ATDP:**

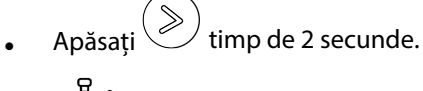

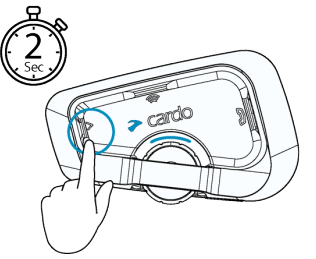

#### <span id="page-12-0"></span>4.4 ASCULTARE FM RADIO Dispozitivul FREECOM 2x este echipat cu FM radio încorporat. Pentru a porni FM radio:

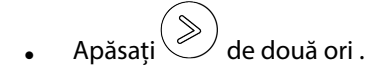

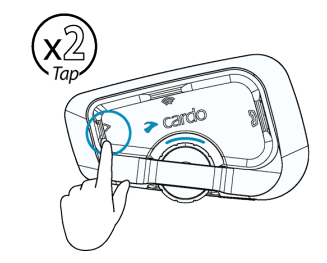

Când porniți FM radio, postul ascultat ultima dată va continua redarea.

#### Pentru a opri FM radio:

● Apăsați Roata de Control

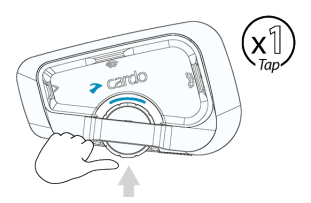

#### **Pentru a trece la următorul post radio:**

 $\bullet$  Apăsați o dată. $\circled{\color{red} \diamond}$ 

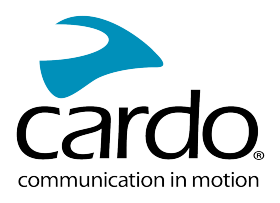

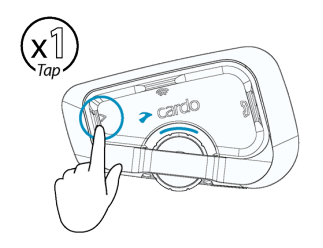

#### Pentru a reveni la postul radio anterior:

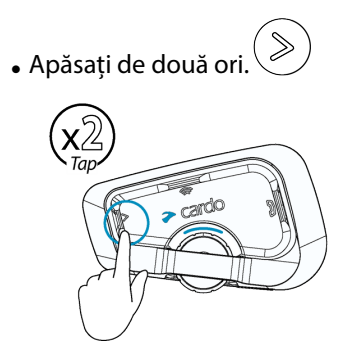

#### Pentru a căuta și a selecta un post de radio:

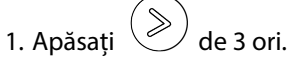

FM radio redă fiecare post pe care îl găsește pentru câteva secunde.

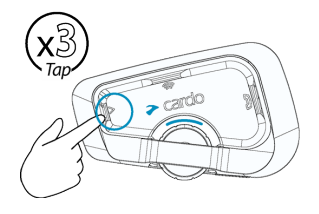

2. Când auziți un post pe care doriți să îl selectați, apăsați $\gg$ 

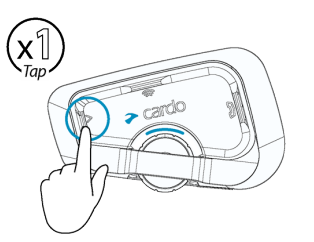

#### Pentru a stoca un post scanat în presetarea activă:

● Folosiți Aplicația Cardo Connect de pe telefonul mobil.

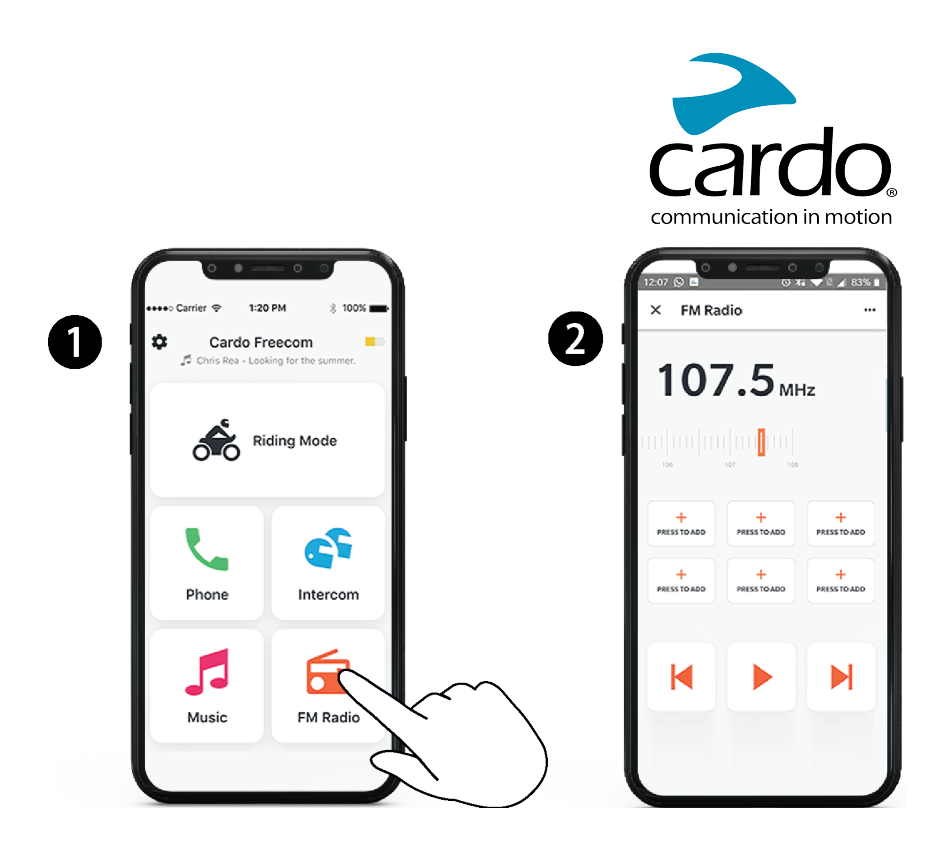

#### Pentru a comuta între FM și ATDP music:

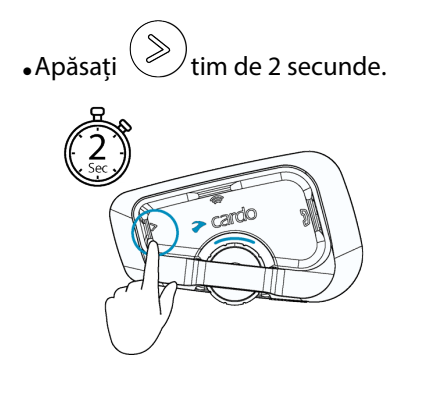

# <span id="page-14-0"></span>4.5 SCHIMBAREA SURSELOR DE MUZICĂ

Dacă sunt conectate două surse de audio (A2DP), FREECOM 2x folosește sursa de unde a fost redată muzică ultima dată.

#### Pentru a schimba la cealaltă sursă:

- 1. Opriți muzica (A2DP) de pe dispozitivul curent.
- 2. Porniți muzica (A2DP) de pe celălalt dispozitiv.

FREECOM 2x ține minte ultimul dispozitiv de pe care a fost redată muzica.

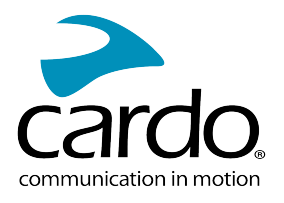

# <span id="page-15-0"></span>5. DACĂ MERGI CU ALȚII

Dispozitivul FREECOM 2x dispune de două moduri de comunicare intercom distincte: protocolul tradițional Bluetooth și Intercom Live.

# <span id="page-15-1"></span>5.1 INTERCOMUNICAȚIE BLUETOOTH

Pentru a conecta unitatea la o altă unitate prin intercom Bluetooth, ca și unitate Cardo Bluetooth sau alte dispozitive Bluetooth-activat, prima dată este necesar să împerecheați canalele lor. O dată împerecheate, unitatea va recunoaște automat celălalt dispozitiv când ajunge în raza de funcționare. (până la 800m/0.5mi supuse terenului).

- Împerecherea unui canal înlocuiește unitatea existentă de pe canal cu unitatea cea nouă.
- Dacă ați cumpărat FREECOM 2x DUO, pachetul conține două unități pre-împerecheate.
- <span id="page-15-2"></span>Raza de Intercom cu alte modele este limitat la distanța unității cu cea mai mică rază.

#### 5.1.1 SETAREA INTERCOMUNICAȚIEI BLUETOOTH

#### Pentru a seta o conexiune Bluetooth:

- 1. Confirmați că unitatea Cardo este în modul Standby (lumina LED clipește încet).
- 2. Pentru a iniția împerechere în 2-sensuri:

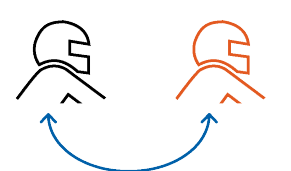

- Pe unitate apăsați  $\text{C}$  timp de 5 secunde pentru a iniția modul de împerechere.
- Lumina LED clipește roșu.

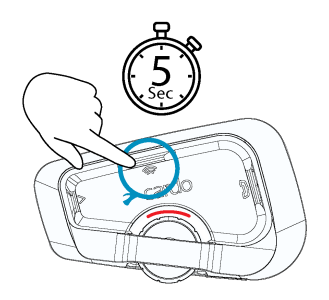

• Se va auzi următoarea frază: Rider A pairing.

#### Intercomul Bluetooth trebuie inițiat și pe celălalt dispozitiv.

#### Pentru a conecta un dispozitiv de intercom Bluetooth non-Cardo:

- Dispozitivul non-Cardo trebuie să fie în modul de împerechere a telefonului .
- Pașii sunt identice ca și la grupurile de intercom Cardo Bluetooth.

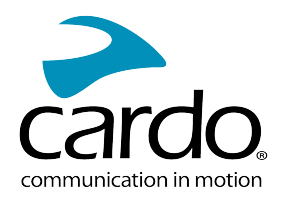

#### <span id="page-16-0"></span>5.1.2 UTILIZAREA INTERCOMUNICAȚIEI BLUETOOTH

#### 5.1.2.1 PORNIREA/OPRIREA APELURILOR INTERCOM BLUETOOTH

#### **Pentru a porni sau opri comunicația cu un pilot sau un pasager:**

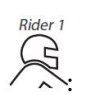

Apăsați

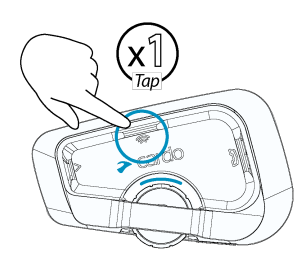

Dacă canalele A și B sunt deja împerecheate, conversația începe pentru cei doi.

#### 5.1.2.2 PRIMIREA APELURILOR INTERCOM BLUETOOTH

<span id="page-16-1"></span>Dacă o altă unitate împerecheată vă apelează prin intercom Bluetooth, apelul începe instant.

#### 5.2 PARTAJAREA MUZICII

Puteți partaja muzică cu un pasager sau un alt pilot.

- Muzica poate fi partajată cu un singur pasager/pilot.
- Apelurile prin intercom Bluetooth sunt dezactivate când partajați muzică.
- Dacă ați împerecheat unitatea cu două telefoane mobile, muzica va fi partajată de pe telefonul mobil de pe care ați redat ultima dată muzică.
- Când opriți partajarea muzicii, muzica va continua redarea doar pe unitatea voastră.

#### Pentru a porni partajarea:

- 1. Porniți redarea muzicii.
- 2. Apăsați imp de 2 secunde pentru a porni partajarea pe Channel A (în mod implicit).

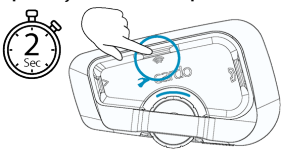

#### Pentru a selecta manual canalul pe care doriți să partajați muzica:

- 1. Porniți redarea muzicii.
- 2. Inițiați un apel de intercom Bluetooth pe oricare dintre canale.

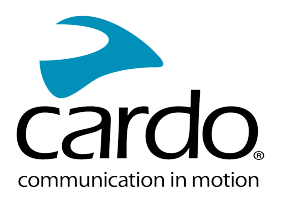

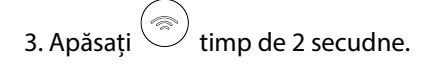

# Pentru a opri partajarea:

• Apăsați $\textcircled{\textcircled{\small\times}}$  timp de 2 secunde

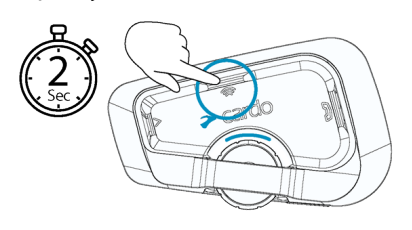

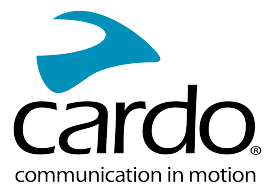

# <span id="page-18-1"></span><span id="page-18-0"></span>6. REZOLVAREA PROBLEMELOR

# 6.1 RESETARE SOFT

Dacă unitatea FREECOM 2x nu răspunde, resetați prin următoarele modalități:

- Oprire și pornire (vedeți Pornirea/Oprirea Unității).
- Folosind cablul USB furnizat, conectați unitatea la un computer saun un încarcător de perete pentru 30 de secunde.

# <span id="page-18-2"></span>6.2 REVENIRE LA SETĂRI DIN FABRICĂ

Opțiunea șterge toate unitățile împerecheate, dispozitivele și toate configurațiile setate.

#### Pentru a reveni la setările din fabrică a unității:

- 1. Verificați dacă unitatea FREECOM 2x este în modul Standby.
- 2. Apăsați simultan  $\circled{(*)}_{+}\circled{\gg}_{+}\circled{)}$  timp de 5 secunde. Lumina LED va clipi mov de 5 ori, confirmând că unitatea a fost resetat.

# <span id="page-18-3"></span>6.3 FAQ

Răspunsuri pentru alte probleme comune se găsesc pe [www.cardosystems.com/support/freecom-2x/](https://www.cardosystems.com/support/freecom-4x/)

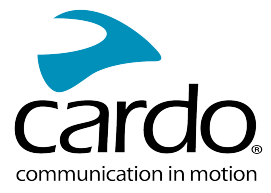

# <span id="page-19-0"></span>7. PERSONALIZAREADISPOZITIVULUI

Profitați la maxim de unitatea FREECOM 2x prin schimbarea setărilor și personalizarea unității în conformitate cu preferințele personale, folosind una din următoarele modalități:

- Aplicația Cardo Connect de pe iOS sau Android.
- **•** Butoanele Unității.
- Cardo recomandă personalizarea setărilor înainte de a pleca pe drum. Puteți modifica setările după cum este necesar din experiențele trăite pe drum.

<span id="page-19-1"></span>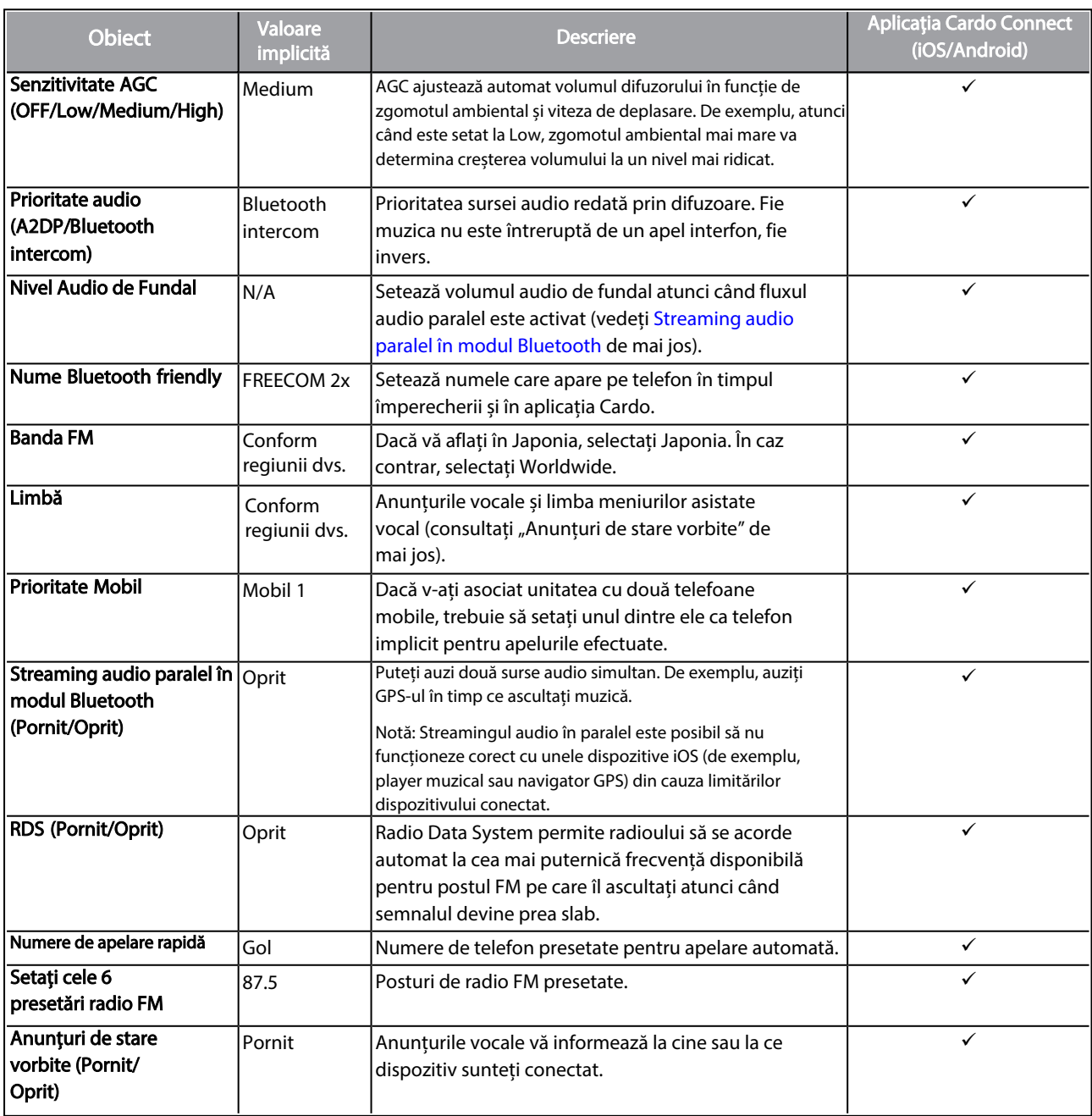

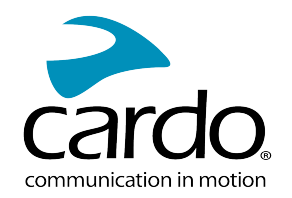

Performanta AGC și a controlului vocal variază în funcție de condițiile de mediu, inclusiv viteza de deplasare, tipul căștii și zgomotul ambiental. Pentru o performanță îmbunătățită a controlului vocal, minimizați impactul vântului asupra microfonului prin închiderea vizierului și folosind buretele mare pentru microfon.

## <span id="page-20-0"></span>7.1 FOLOSIREA PARTAJĂRII AUDIO PARALELE

Prin folosirea partajării audio paralele, puteți auzi instrucțiunile GPS în timpul apelurilor de pe mobil sau intercom Bluetooth, sau în timp ce ascultați prin alte surse audio, ca și muzică sau FM radio.

Partajarea audio paralelă este posibil să nu funcționeze corect cu anumite dispozitive iOS (player muzică sau navigator GPS) din cauza limitării dispozitivelor conectate.

Unitatea FREECOM 2x setează sursele audio ca și foreground (volumul rămâne la fel) sau background (volum redus) explicat în următorul tabel:

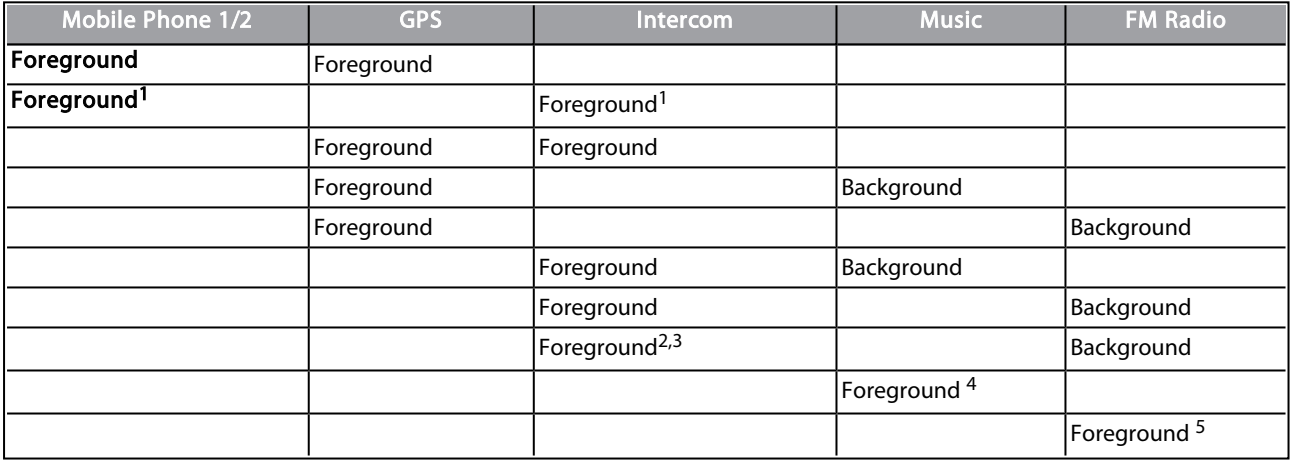

1Dacă adăugați un apel intercom sau apel telefonic creând un apel de conferință, volumul ambelor surse audio rămâne la fel.

2Dacă creați două apeluri de intercom simultan creând un apel intercom de conferință, volumul ambelor surse audio rămâne la fel.

3Dacă creați două apeluri de intercom simultan creând un apel intercom de conferință, nu veți putea auzi telefonul mobil sau GPS.

4Dacă redați doar muzică, volumul muzicii nu va fi redus.

5Dacă redați doar FM radio, volumul la FM radio nu va fi redus.

- În câteva cazuri, partajarea audio paralel poate să nu funcționeze din cauza limitării dispozitivelor conectate (player muzică sau navigator GPS).
- Nu puteți folosi partajarea muzicii în timp ce folosiți partajarea audio paralelă.

Puteți configura fluxul audio paralel prin aplicația Cardo.

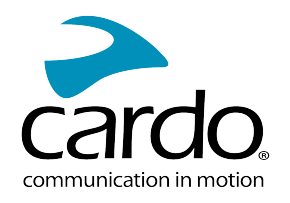

# <span id="page-21-0"></span>7.2 PRIORITĂȚILE SURSEI AUDIO

Dacă Streamingul audio paralel este dezactivat, FREECOM 2x gestionează sursele audio pe care le auziți prin difuzoare în funcție de următoarele priorități ale surselor audio.

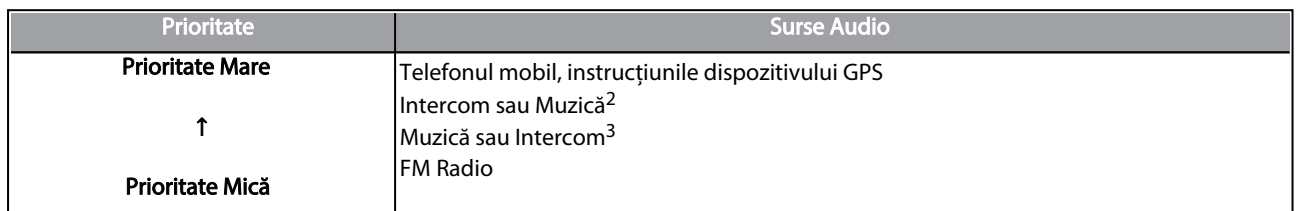

<sup>1</sup> Apelurile telefonice și GPS opresc temporar intercomul, dar membrii grupului rămân conectați.

2Când prioritatea audio este setată la Intercom, nu puteți auzi aplicația de navigare sau mesajele SMS de pe telefon în timpul unui apel intercom în curs.

3Când prioritatea audio este setată la A2DP (muzică), intercomul este dezactivat în timp ce ascultați muzică (prin

A2DP). Un pilot care vă sună prin intercom aude un sunet care indică că nu sunteți disponibil.

Dacă v-ați asociat unitatea cu două telefoane mobile, muzica va fi partajată de pe telefonul mobil prin care ați redat ultima muzică

Modurile de intercom au aceeași prioritate, în așa fel apelurile curente de intercom nu vor fi întrerupte de alte apeluri de intercom.

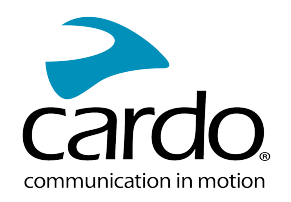

# <span id="page-22-0"></span>8. GLOSAR

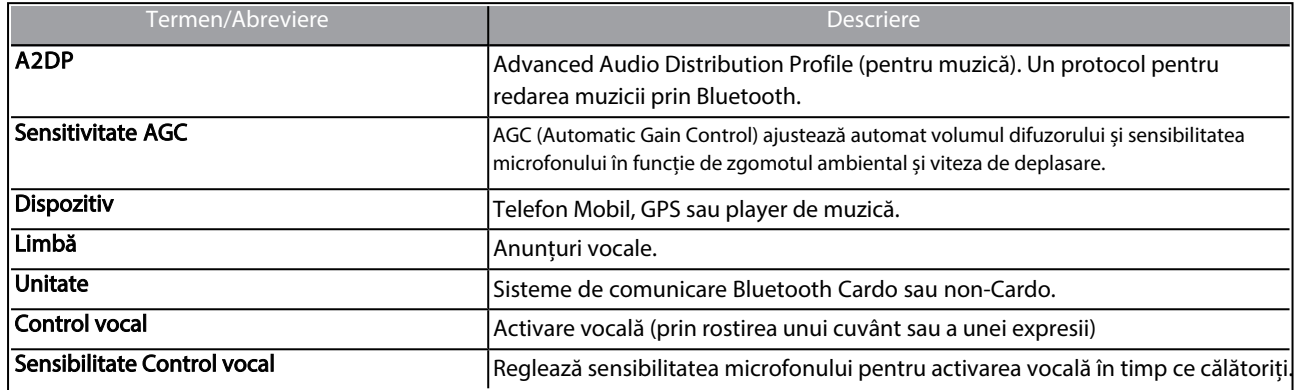

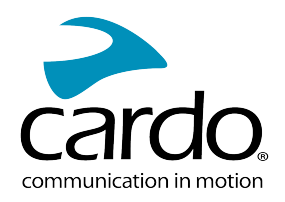

# <span id="page-23-0"></span>9. SUPORT

#### Pentru mai multe informații:

#### :[www.cardosystems.com/support/freecom-2x/](https://www.cardosystems.com/support/freecom-2x/)

- Pentru a evita probleme potențiale și pentru a primi suportul nostru și acoperirea de garanție, vă sugerăm cumpărarea produselor doar de la dealeri autorizați Cardo.
- Siteurile de resell și de licitații neautorizate ca și OLX, Okazii, Lajumate nu sunt dealeri autorizați Cardo, iar achiziționarea produselor noastre va fi pe risc propriu. Cardo se străduiește să ofere produse de calitate și un serviciu pentru clienți excepțional. În acest mod selectăm dealerii, care cred în această viziune. Cumpărarea produselor de pe piața gri de la dealeri online neautorizați este contraproductiv și de asemenea afectează clienții online nebănuiți, care pot cumpăra produse folosite, contrafăcute, defecte sau dispozitive cu garanția expirată. Protejați-vă investiția prin cumpărarea produselor Cardo de la dealeri autorizați.

#### © 2022 Cardo Systems

All rights reserved. Cardo, the Cardo logo and other Cardo marks are owned by Cardo and may be registered. All other trademarks are the property of their respective owners. Cardo Systems assumes no responsibility for any errors that may appear in this document. Information contained herein is subject to change without notice.